## **AutoCAD Crack Download**

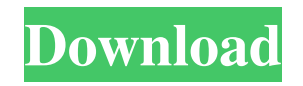

**AutoCAD Crack +**

Autodesk AutoCAD Cracked 2022 Latest Version is designed to produce architectural and civil engineering design. A few examples of architectural projects AutoCAD can be used for are an apartment complex, parking garage, chu large home, small home, condominium building, engineering projects (bridge, car), interior and exterior of any building. AutoCAD also has many uses for the Civil Engineer. AutoCAD has very well documented processes for cre Engineering Structural Drawings. Extensibility AutoCAD provides developers the ability to write their own extensions. The AutoCAD products are also used to analyze and calculate structural stress and strains for bridge dec more. The oldest version of AutoCAD which can be used in production dates back to 1982. Today, AutoCAD has over 35,000 licenses sold. AutoCAD can be used on Windows, Mac OS X and Linux. AutoCAD 2018 has also been released Microsoft Windows 10 operating system. The screenshot above shows a screenshot of AutoCAD 2018 for Windows which is still in beta stage and yet to be released. What is AutoCAD used for? AutoCAD is used for many different p industries. Architects and designers create structures using AutoCAD. Civil Engineers, mechanical Engineers and Mechanical Draftsmen use AutoCAD to create structural drawings. AutoCAD is also used in architectural competit used to create a CAD drawing from a 2D concept model. AutoCAD is used to create a 3D model in order to improve the design. AutoCAD is also used for 3D rendering and animation. It has many additional uses as well. Businesse architects, mechanical draftsmen, construction workers, and even kids can use AutoCAD. Why does it cost so much? Just like many other software programs, AutoCAD is very expensive. You can get a subscription to Autodesk for or it can cost you over \$5,000 to purchase all the features. AutoCAD is an expensive license as it includes several different features. Famous Examples of AutoCAD What's the process? Before going into AutoCAD, you have to the AutoCAD. You have to install the AutoCAD on your computer. You can download AutoCAD from the

External and third-party AutoCAD Activation Code tools are also available for inspection, and the CADRC office, an online technical support service for AutoCAD Product Key and AutoCAD Crack Mac LT. The 'RAD X' command line utility that lets one draw polylines, circles, ellipses, rectangles, lines, arcs and text. See also Autodesk AutoCAD is also the name of a visual vector graphics editor for the Mac OS X operating system that runs in an Aut window. References External links AutoCAD Category:Computer-aided design software Category:Computer-aided engineering software that uses Qt Category:Computer-related introductions in 1982 Category:Proprietary commercial so Linux a1d647c40b

**AutoCAD**

## **AutoCAD Keygen For (LifeTime) Download [Mac/Win] [Updated] 2022**

- Copy C:\Users\\*YOUR USERNAME\*\AppData\Local\Autodesk\Autocad\12.0\bin\acad.exe to the desktop folder. - Copy C:\Users\\*YOUR USERNAME\*\AppData\Local\Autodesk\Autocad\12.0\bin\acad64.exe to the desktop folder. - Type acad64.exe into the command prompt. - Press Ok when it says "Activating. Please wait...". - Autocad will start. If the window that appears does not appear, close the command prompt. For more help, please visit the help for DocumentCopy() in C++ Builder FireMonkey I am trying to use DocumentCopy() in C++ Builder from a FMX FireMonkey form from a C++ Builder standalone application. I need to do this so I can use DocumentCopy() to move (copy) a a project to another location. So far I have attempted to change my code from this: if (App.StartupDelay == 0) { try { App.DocumentOpen(@"C:\Users\Desktop\myprojectname\myprojectname\MyApp.dproj"); //App.DocumentOpen(@"C:\Users\Desktop\myprojectname\myprojectname\MyApp.sln"); App.DocumentClose(); } catch { Debugger.Break(); } } To this: if (App.StartupDelay == 0) { try { App.DocumentOpen(@"C:\Users\Desktop\myprojectname\myprojectname\MyApp.dproj"); App.DocumentClose(); } catch { Debugger.Break(); } } if (App.StartupDelay == 0) { try

## **What's New In?**

Now you can use Live Control Points and Live Text to add annotations directly to the model, so you can design right in the model itself. Create diagrams, bar graphs, charts, and tree diagrams directly in AutoCAD. Draw more shapes. (video: 1:15 min.) Expanded Line Properties Enhanced line properties and options in the Properties palette provide more control. Link lines for smooth, broken, and end-cap connection, with additional point-cloud an Line cap options are more flexible, and you can control how the line is rendered with new Break options. Lines support the attributes of objects for improved editing and tag management. Edits to lines are applied to the ob attributes at the same time. Import and export the entire model in a stream of bits, so you can keep track of the changes with no locking, editing, or multiple-drawing. (video: 1:10 min.) Omni-Directional Creation Preview drawing as you create it. Create 2D and 3D models with a single click, and edit, rotate, or transform objects with a single click. Transform geometry into a 3D model, even if it's 2D. Live-preview and modify 2D shapes in a the 3D model. You can edit 2D parts of a 3D object, add new 3D geometry from 2D parts, and save the 3D model with a single click. When you create a 3D model, you can manipulate it interactively, and save the modified model model. It's easier than ever to build 3D models. (video: 1:15 min.) Drafting & Additive Improvements AutoCAD can edit and convert 2D objects to 3D objects. You can work with point clouds, and transform, rotate, and scale o button to drag and drop other drawing objects onto the screen to add them to a drawing. They appear in the drawing as 3D, and can be edited, rotated, and scaled. Now you can manipulate all 3D objects in the drawing simulta they're not visible. In your drawing, you can move, rotate, scale, and

## **System Requirements:**

Click here for information on our download requirements. Install Notes: For installation help, check out our To uninstall, please follow these steps in order: 1. Navigate to the Windows Start menu and select the "Add or Re Select "World of Warcraft" and click the Uninstall button. 3. Click "Yes" on any prompt that asks you to restart the game. If you get an error that states "The game has a file in use by another process." click "